*JITE,* 6 (2) January 2023 ISSN 2549-6247 (Print) ISSN 2549-6255 (Online)

# *JITE (Journal of Informatics and Telecommunication Engineering)*

*Available online http://ojs.uma.ac.id/index.php/jite* **DOI : 10.31289/jite.v6i2.8313**

Received: 03 November 2022 Accepted: 21 December 2022 Published: 25 January 2023

## *Implementation of Link Failover on Metronet Network PT. Telkom Indonesia (Persero) Based on Ipv4 and OSPF*

## **Yosy Rahmawati1)\*, Nabila Mutiara Anjani2)**

1,2) Teknik Elektro, Fakultas Teknik, Universitas Mercu Buana, Indonesia

\*Coresponding Email: yosy.rahmawati@mercubuana.ac.id

## **Abstrak**

*Metro ethernet* merupakan jaringan komunikasi data yang dimiliki oleh PT. Telkom Indonesia (Persero) melalui jalur pendistribusian, salah satunya yaitu *Open Shortest Path First* (OSPF). Seiring perkembangan teknologi, IPv4 digunakan sebagai protokol inti pengalamatan pada setiap perangkat jaringan yang berkomunikasi dan memiliki tanggung jawab mencarikan *route* yang ditempuh paket untuk mencapai tujuan. Permasalahan yang terjadi pada jaringan komunikasi data tersebut, tidak adanya kestabilan konektivitas ketika terdapat *link* antar kota mengalami *down*, sehingga mengakibatkan beberapa *link congestion* pada jalur paket data. Untuk mengatasi permasalahan di atas, pada penelitian ini dilakukan analisis jaringan *metro ethernet* berbasis IPv4 melalui *routing protocol* OSPF menggunakan *Graphical Network Simulator-3* (GNS-3). Penelitian ini mengimplementasikan sistem *failover* sebagai *backup link* apabila terjadi *down link* Jakarta-Bogor. Berdasarkan hasil simulasi dan pengujian, *link failover*  menunjukkan status *success* dan berfungsi meminimalisir terputusnya koneksi jaringan. Hal ini karena penggunaan *routing* OSPF mampu mencari jalur alternatif ketika *main link* mengalami *down*, sehingga jalur akan dialihkan via *backup link*. Pengukuran QoS menggunakan *single link* didapat rata-rata *throughput* 195 Kbps, sedangkan *dual link* didapat rata-rata *throughput* 258 Kbps. Hal ini dikerenakan jarak *router source* ke *destination* yang dilalui *single link* lebih banyak dibandingkan *dual link*. Secara keseluruhan pengukuran menunjukkan dengan adanya *backup link* mampu meningkatkan stabilitas koneksi jaringan komunikasi data ketika mengalami *down* dan teruji sesuai standarisasi ETSI.

**Kata Kunci: ETSI,** *Failover***, IPv4, OSPF, QoS**

#### *Abstract*

*Metro ethernet is a data communication network owned by PT. Telkom Indonesia (Persero) through distribution channels, one of which is Open Shortest Path First (OSPF). As technology develops, IPv4 is used as the core addressing protocol for every communicating network device and has the responsibility of finding the route taken by packets to reach their destination. The problem that occurs in the data communication network is the absence of stable connectivity when there are links between cities experiencing downtime, resulting in several link congestion on the data packet path. To overcome the above problems, this study analyzed IPv4-based metro ethernet networks through the OSPF routing protocol using Graphical Network Simulator-3 (GNS-3). This study implements a failover system as a backup link in the event of a Jakarta-Bogor downlink. Based on the simulation and test results, the failover link shows a success status and functions to minimize network connection breakdowns. This is because the use of OSPF routing isOSPF routing canen the main link is down, so the path will be diverted via the backup link. QoS measurements using a single link obtained an average throughput of 195 Kbps, while dual links obtained an average throughput of 258 Kbps. This is because the distance from the source to the destination router is passed by more single links than dual links. Overall, the measurement shows that having a backup link can increase the stability of the data communication network connection when it is down and tested according to ETSI standards. Keywords: ETSI, Failover, IPv4, OSPF, QoS*

**How to Cite**: Rahmawati, Y., & Anjani, N. M. (2023). Implementation of Link Failover on Metronet Network PT. Telkom Indonesia (Persero) Based on Ipv4 and OSPF. *JITE (Journal of Informatics and Telecommunication Engineering)*, 6(2), 458-472.

## **I. PENDAHULUAN**

PT. Telkom Indonesia merupakan Badan Usaha Milik Negara (BUMN) yang bergerak di bidang jasa layanan teknologi informasi dan komunikasi (TIK) dan jaringan telekomunikasi di Indonesia yang memiliki jaringan komunikasi *metro ethernet* yang mampu menghubungkan wilayah yang terpisah dan juga menghubungkan LAN dengan WAN atau *backbone network* yang umumnya dimiliki oleh *service provider*. Dalam proses pengiriman paket data PT. Telkom Indonesia menggunakan IPv4 sebagai pengalamatan IP *Address* pada setiap perangkat untuk mengantarkan paket data ke tujuan. Salah satu jenis *routing protocol* yang dipakai di PT. Telkom Indonesia yaitu *Open Shortest Path First* (OSPF). Permasalahan yang terjadi pada jaringan komunikasi data tersebut yaitu tidak adanya kestabilan konektivitas ketika terdapat *link* antar kota tersebut mengalami *down*, sehingga dapat mengakibatkan beberapa *link congestion* atau perlambatan yang terjadi pada jalur paket-paket data. Kondisi ini diakibatkan ketika sebuah jaringan berukuran besar mempunyai beban yang banyak akan mengakibatkan performansi menurun/lambat dengan kata lain jumlah pengiriman data melebihi kapasitas *router* yang tersedia.

Beberapa penelitian terkait, Irwansyah (2018) menerapkan *dynamic routing* OSPF pada jaringan *frame-relay* menghubungkan tiga lokasi jaringan berbeda. Hasil pengujian menunjukkan adanya jaringan *frame-relay* mempermudah pengiriman data antar cabang dengan lebih ekonomis, karena menggunakan satu saluran fisik untuk terhubung ke berbagai tujuan. Namun, menghasilkan delay yang besar dan koneksi akan lambat bila terjadi *link congestion*(Irwansyah, 2018). Selanjutnya, Danur Ilham Khoiruman dkk (2019), melakukan pemodelan jaringan *metro ethernet* kota semarang dengan *routing protocol* OSPF dan RIP. Hasil perbandingan *protocol routing*, menunjukkan OSPF memiliki waktu konvergensi lebih cepat 2 kali lipat dari protokol RIP, karena OSPF secara cepat melakukan pesan *multicast* pada setiap perubahan yang terjadi dalam jaringan ke semua *host* lainnya(Danur Ilham Khoiruman, 2018). Kemudian, Arisman Putra Munggaran dkk (2018), melakukan perbandingan *routing protocol* MPLS OSPF dan IS-IS pada jaringan IPv6 menggunakan metode *xconnect*. Hasil pengujian menunjukkan *routing protocol* IS-IS memiliki waktu konvergensi lebih cepat dibandingkan *routing protocol* OSPF, karena OSPF memiliki kompleksitas lebih tinggi dalam pengenalan *neighbour* OSPF yang lebih rumit dibandingkan IS-IS(Arisman Putra Munggaran, Rendy Munadi, 2018).

Dengan adanya permasalahan di atas, pada penelitian ini dilakukan analisis jaringan *metro ethernet* di PT. Telkom Indonesia berbasis IPv4 melalui *routing protocol* OSPF menggunakan *Graphical Network Simulator*-3 (GNS-3). Alamat pada jaringan yang dirancang menggunakan IPv4 yang disesuaikan dengan kebutuhan jaringan itu sendiri. Pada *client*-1 Jakarta dan Bogor menggunakan *subnet mask* 255.255.255.0 yang memungkinkan terdapat 254 *host*. Penelitian ini juga mengimplementasikan sistem *failover* sebagai *backup link* apabila terjadi *down link* Jakarta-Bogor, sehingga dapat menjaga stabilitas koneksi dan secara otomatis paket akan mengirimkan data melalui *path* atau jalur yang lain sampai ke tujuan. Dalam skenario pengujian jaringan, akan dijalankan layanan data berukuran 64 s/d 18000 Bytes. Analisis dari performansi jaringan/*Quality of Service (QoS)* melalui parameter *throughput, delay, jitter,* dan *packet loss* yang ideal pada saat kondisi *link failover* dengan atau tanpa *backup link* menggunakan *routing protocol* OSPF. Dengan harapan, pada penelitian ini dapat membuktikan kinerja jaringan dengan menambahkan *backup link* untuk mencegah terjadinya *link congestion* atau perlambatan saat *traffic* dalam kondisi padat berdasarkan standarisasi ETSI (*European Telecommunication Standars Institute*).

#### **II. STUDI PUSTAKA**

#### *A. Metro Ethernet (Metronet)*

Teknologi metro ethernet merupakan salah satu perkembangan dari teknologi ethernet yang dapat menempuh jarak yang luas berskala perkotaan dengan dilengkapi berbagai fitur yang seperti terdapat pada jaringan ethernet umumnya(Satya Yoga Pratama, Sukiswo, 2017). Metro ethernet juga didefinisikan sebagai jaringan yang menjembatani LAN (Local Area Network) perusahaan yang terpisah secara geografis, dan menghubungkan jaringan WAN (Wide Area Network) atau backbone yang umumnya dimiliki oleh penyedia layanan (provider). Teknologi ini termasuk dalam jenis Broadband Wired karena memiliki speed bandwidth yang besar hingga 10/100 Mbps(Vito Putra Heryanto, Tengku Ahmad Riza, 2019)**.**

## *B. Failover*

Failover merupakan perpindahan jalur ketika komunikasi utama ke jalur kedua secara otomatis(Agus Darojat, 2019). Ketika komunikasi antara perangkat yang dihubungkan Virtual Private Network (VPN) mendeteksi kegagalan maka perangkat tersebut akan melakukan routing ulang untuk menentukan rute jalur baru. Cara kerja failover yaitu saat jalur yang digunakan mengalami gangguan atau statusnya down, maka secara otomatis main link atau jalur utama berpindah ke backup link atau jalur kedua. Ketika *main link* berubah status menjadi *up* maka jalur berpindah seperti semula(Darmawan, 2017).

## *C. Routing Protocol –* **OSPF**

Dalam jaringan komputer, perangkat elektronik yang digunakan untuk berkomunikasi maupun saling berbagi informasi disebut router. OSPF (Open Shortest Path First) merupakan protokol dynamic routing yang mampu menjaga, mengatur, dan mendistribusikan informasi routing antar network mengikuti setiap perubahan jaringan secara dinamis(Irwansyah, 2018). Setiap router yang berada dalam satu domain, memiliki database yang identik satu sama lain. Jaringan yang berukuran besar akan dipecah menjadi area-area yang lebih kecil, dan jalur yang digunakan untuk mencapai tujuannya umumnya lebih dari 1 jalur.

#### *D. IPv4*

Alamat IP (IPv4) awalnya merupakan urutan angka biner 32-bit yang digunakan untuk mengidentifikasi host dalam jaringan. Alamat IP ini secara unik digunakan ke setiap komputer/host yang terhubung ke internet. Prinsip kerjanya adalah packet yang membawa data dimuati alamat IP dari komputer pengirim data kepada alamat IP pada komputer yang akan dituju, kemudian dikirim ke jaringan. Packet data tersebut kemudian dikirim dari router ke router berdasarkan alamat IP ke komputer tujuan. Semua komputer/host yang terhubung ke Internet hanya dibedakan oleh alamat IP tersebut, sehingga tidak boleh ada duplikasi IP(Maria Ulfa, 2017). IPv4 (*Internet Protocol volume 4)* memiliki fungsi sebagai pergantian berbagai jenis jaringan seperti Ethernet, atau dikenal lebih populer dengan sebutan *Link Layer Network*. IPv4 memiliki ukuran alamat yaitu 32 bit, format alamat decimal : 192.168.252.1, dan notasi prefix 192.149.0.0/24. IPv4 mendukung protokol tanpa koneksi dan tidak banyak memerlukan memori, serta alamatnya mudah diingat(Ronal Watrianthos, 2018). Protokol ini juga sudah didukung oleh jutaan perangkat dan dapat menyimpan alamat IP sebanyak  $2^{32} = 4.294.967.296$  (lebih dari 4 miliar)(Maryanto Firman Fauzi, Kukuh Nugroho, 2018).

## **III. METODE PENELITIAN**

#### *A. Diagram Blok Sistem*

Perancangan penelitian menjelaskan tahapan penelitian yang telah dirancang dalam bentuk blok diagram. Tahapan pertama, dilakukan pengalokasian IP Address pada setiap device yang mana berupa PC dan router. Kedua, melakukan konfigurasi routing protocol OSPF pada router. Ketiga, melakukan simulasi pada beberapa kondisi dengan tujuan untuk membandingkan hasil kinerja QoS saat kondisi link normal atau link gangguan. Untuk lebih jelasnya, blok diagram dapat dilihat pada Gambar 1 di bawah ini.

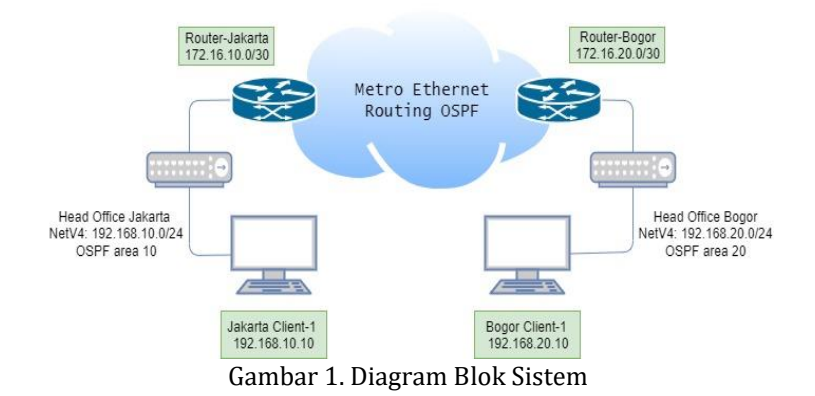

## *B. Diagram Alir Peneltiian*

Diagram alir penelitian yang terlihat pada Gambar 2 merupakan alur dari perancangan hingga pengujian. Perancangan topologi jaringan dimulai dengan melakukan instalasi pada beberapa perangkat lunak seperti GNS-3 dan wireshark. Lalu, melakukan pengalokasian IP Address pada setiap device dan memastikan seluruh device telah terhubung.

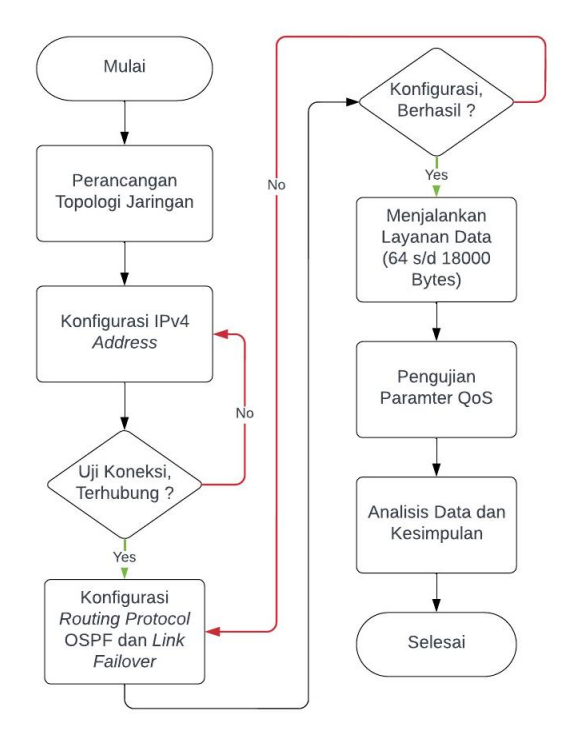

Gambar 2. Diagram Alir Penelitian

Selanjutnya, melakukan konfigurasi *routing protocol* OSPF menggunakan IPv4. Kemudian, melakukan pengujian link *failover* dengan mematikan *main link* sehingga *traffic* berpindah ke *backup link*. Setelah itu, dilakukan pengujian dengan variasi beban *traffic* pada jaringan yang digunakan dan menganalisa *Quality of Service* (QoS) berdasarkan standar ETSI (*European Telecommunications Standards Institute*).

## *C. Alat dan Bahan*

Dalam perancangan penelitian ini dibutuhkan perangkat keras (*hardware*) dan perangkat lunak (*software),* salah satu *software* yang digunakan yaitu *Graphical Network Simulator-3* (GNS-3) dan *wireshark*. GNS-3 sebagai aplikasi simulasi grafis memungkinkan untuk menjalankan Cisco IOS (*Internetworking Operating System*)*. Wireshark* merupakan *network packet analyzer* yang berfungsi untuk menangkap (*capture*) paket-paket data yang nantinya akan dianalisis nilai dari QoS (*Quality of Service*. Berikut ini merupakan spesifikasi *hardware* pada laptop dapat dilihat pada Tabel 1(Computer, 2018).

|                                              | Tabel I. Spesifikasi Felaligkat Kelas - Laptop |  |  |  |  |
|----------------------------------------------|------------------------------------------------|--|--|--|--|
| Spesifikasi                                  | Keterangan                                     |  |  |  |  |
| <b>Operating System</b><br>(O <sub>S</sub> ) | Windows 10 Pro 64-Bit                          |  |  |  |  |
| <b>Type</b>                                  | Lenovo Thinkpad T.450                          |  |  |  |  |
| Processor                                    | Intel(R) Core(Tm) I5-5200u Cpu $@$<br>2.20ghz  |  |  |  |  |
| Memory Ram                                   | 8 Gb                                           |  |  |  |  |
| Memory Rom                                   | 1 Tb                                           |  |  |  |  |
| /ga                                          | Intel $(R)$ Hd Graphics 5500                   |  |  |  |  |

Tabel 1. Spesifikasi Perangkat Keras - Laptop

## *D. Perancangan Topologi Jaringan*

Dalam perancangan topologi jaringan, peneliti menggunakan jenis *router* 7200 dengan slot *fast ethernet*. *Software* GNS-3 yang digunakan adalah versi 2.2.22. Seperti yang terlihat pada Gambar 3 bahwa jaringan *Metro Ethernet* dijadikan berstatus *failover*, terdapat dua jalur yaitu sisi Jakarta dan sisi Bogor dan masing-masing terdiri dari satu *client*. Selanjutnya *client* tersebut dihubungkan ke *switch*, di mana *switch* berfungsi apabila ditambahkan lebih dari satu *client*. Dari *switch* (JKT-SW-NMA) bertemu *router border* di Jakarta (JKT-RO-NMA), kemudian terhubung ke *backbone* via *router core* (JKT-RO-CORE). Pada perancangan ini *backbone* memiliki dua jalur yaitu *main link* dan *backup link*, dengan adanya dua *link* tersebut ketika salah satu link mengalami gangguan (*link down*), koneksi masih dapat berjalan dengan link yang lainnya.

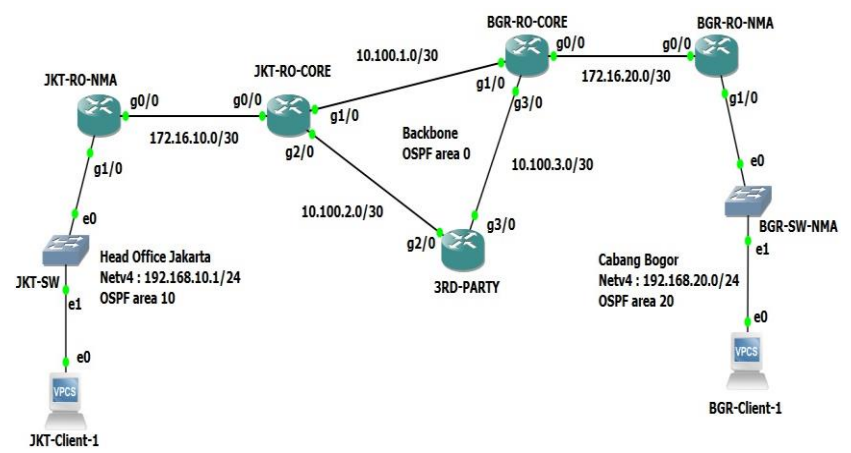

Gambar 3. Topologi Jaringan Metro Ethernet OSPF

## *E. Pengalokasian IP Address*

Pengalokasian IP Address pada jaringan harus direncanakan dengan baik agar dapat menghubungkan perangkat yang terdapat dalam jaringan antar kota. Inisialisasi diperlukan untuk memberikan alamat di setiap *interface* pada jaringan. Alamat pada jaringan yang dirancang menggunakan IPv4 yang disesuaikan dengan kebutuhan jaringan itu sendiri. Pada *client*-1 jakarta dan bogor menggunakan *subnet mask* 255.255.255.0 yang memungkinkan terdapat 254 *host*. Pada Tabel 2 menampilkan pengalamatan IP Address masing-masing perangkat sesuai dengan topologi jaringan yang digunakan.

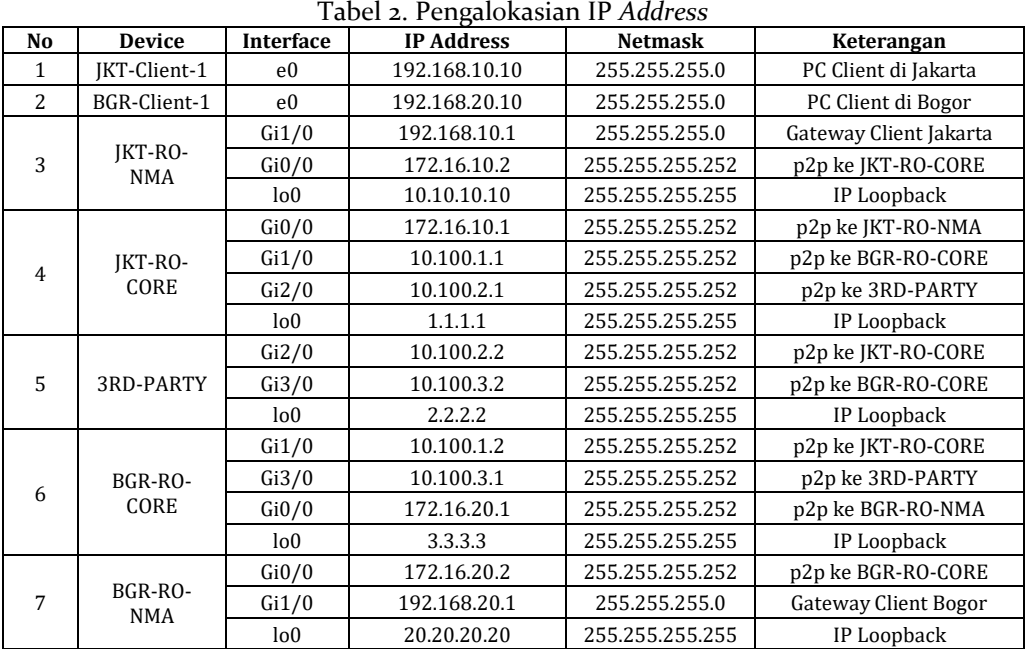

## *F. Konfigurasi Device dan Routing Protocol OSPF*

Dalam konfigurasi *device* baik *router* di sisi CPE maupun PE agar dapat saling berkomunikasi perlu dilakukan pengkodean atau konfigurasi IP *Address* dan IP *Loopback* menggunakan simulator GNS-3. IP *Loopback* merupakan IP yang digunakan sebagai *router-id* dalam *interface loopback*. Hal ini dimaksudkan agar pertukaran *routing table* di dalamnya tidak menjadi kacau ketika terdapat salah satu *interface* yang *down*. Berikut tahapan konfigurasi dasar yang digunakan di penelitian ini.

#### **1. Konfigurasi IP** *Address* **pada Masing-Masing** *Device*

#### **a) Konfigurasi PC JKT-Client-1**

Pada tahap ini, melakukukan konfigurasi PC JKT-Client-1 dengan cara mengetikkan : ip (spasi) ip address (spasi) netmask (spasi) gateway, kemudian tekan enter, seperti JKT-Client-1 ip 192.168.10.10 255.255.255.0 192.168.10.1. Selanjutnya, melakukan penyimpanan konfigurasi dengan mengetikkan perintah save. Pada Gambar 4 di bawah ini terlihat hasil dari konfigurasi pengalamatan ip address yang telah dilakukan pada PC JKT-Client-1.

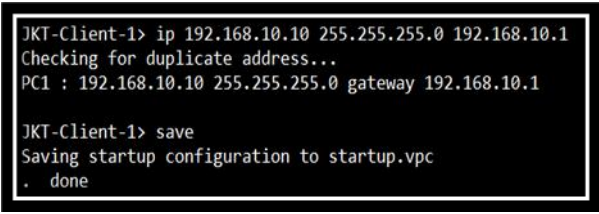

Gambar 4. Konfigurasi PC JKT-Client-1

#### **b) Konfigurasi PC BGR-Client-1**

Pada tahap ini, melakukan konfigurasi PC BGR-Client-1 dengan mengulangi langkah yang sama pada konfigurasi PC JKT-Client-1 dengan IP 192.168.20.10 *netmask* 255.255.255.0 dan gateway 192.168.20.1. Pada Gambar 5 menunjukkan hasil dari konfigurasi pengalamatan ip *address* yang telah dilakukan pada PC BGR-Client-1.

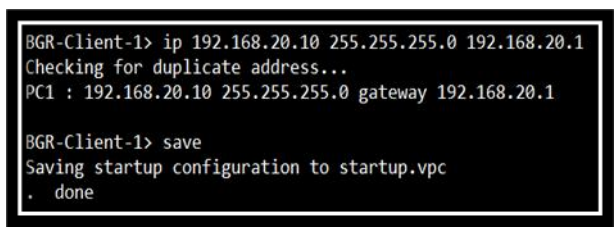

Gambar 5 Konfigurasi PC BGR-Client-1

#### **c) Konfigurasi Router JKT-RO-NMA**

Pada tahap berikutnya yaitu melakukan konfigurasi terminal pada router JKT-RO-NMA. Interface Gi0/0 merupakan interface ke arah JKT-RO-CORE yang akan diproses dan diteruskan ke *destination* dengan ip address 172.16.10.2, sedangkan interface Gi1/0 merupakan interface ke arah JKT-SW-NMA atau ke arah PC client. Konfigurasi dilakukan pada setiap router dengan cara sebagai berikut :

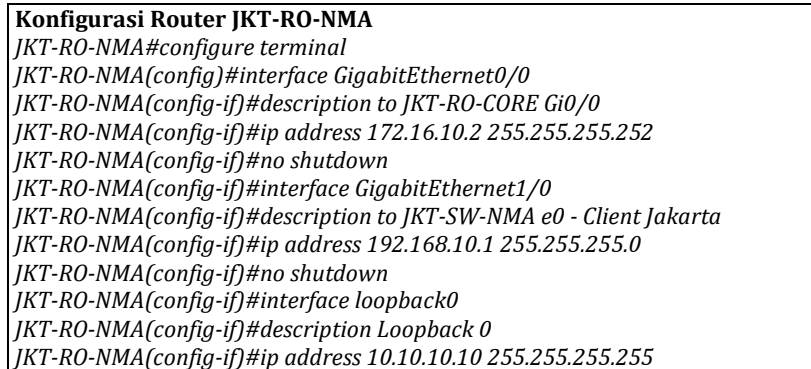

## **d) Konfigurasi Router JKT-RO-CORE**

Pada tahap berikutnya yaitu melakukan konfigurasi terminal pada router JKT-RO-CORE. Terdapat tiga interface yang terhubung yaitu interface Gi0/0 (JKT-R0-NMA), interface Gi1/0 (BGR-RO-CORE) dan Gi2/0(3RD-PARTY). Konfigurasi dilakukan pada setiap router dengan cara sebagai berikut :

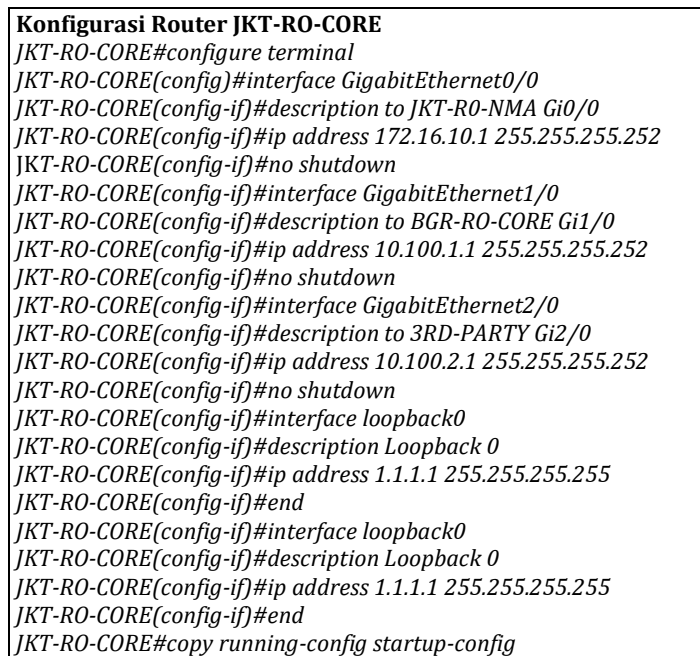

## **e) Konfigurasi Router 3RD-PARTY**

Pada tahap berikutnya yaitu melakukan konfigurasi terminal pada 3RD-PARTY. Pada topologi jaringan yang direncanakan terdapat tiga interface yang terhubung yaitu interface Gi0/0 (JKT-R0-NMA), interface Gi1/0 (BGR-RO-CORE) dan Gi2/0(3RD-PARTY). Konfigurasi dilakukan pada setiap router dengan cara sebagai berikut :

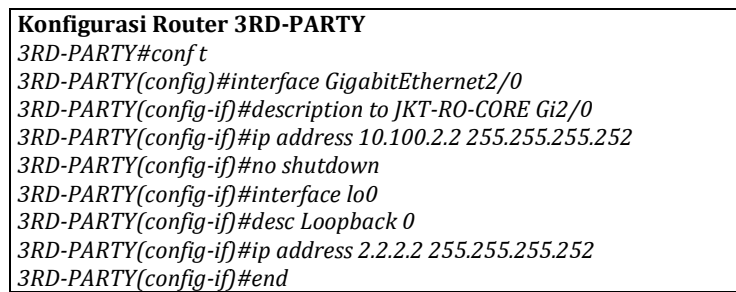

## **f) Konfigurasi Router BGR-RO-CORE**

Pada tahap berikutnya yaitu melakukan konfigurasi terminal pada router BGR-RO-CORE. Terdapat tiga interface yang terhubung yaitu interface Gi0/0 (BGR-RO-NMA), interface Gi1/0 (JKT-RO-CORE) dan Gi3/0(3RD-PARTY). Konfigurasi dilakukan pada setiap router dengan cara sebagai berikut :

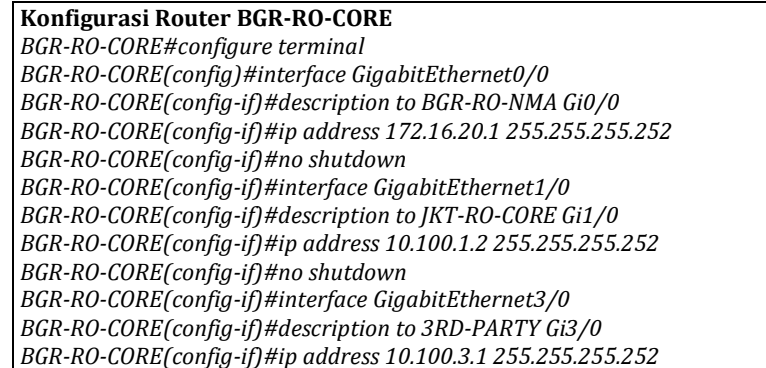

*BGR-RO-CORE(config-if)#no shutdown BGR-RO-CORE(config-if)#interface lo0 BGR-RO-CORE(config-if)#description Loopback 0 BGR-RO-CORE(config-if)#ip address 3.3.3.3 255.255.255.255 BGR-RO-CORE(config-if)#end*

## **g) Konfigurasi Router BGR-RO-NMA**

Pada tahap berikutnya yaitu melakukan konfigurasi terminal pada router BGR-RO-NMA. Pada topologi jaringan yang direncanakan terdapat dua interface yang terhubung yaitu interface Gi0/0 (BGR-RO-CORE), dan Gi1/0(BGR-SW-NMA). Konfigurasi dilakukan pada setiap router dengan cara sebagai berikut :

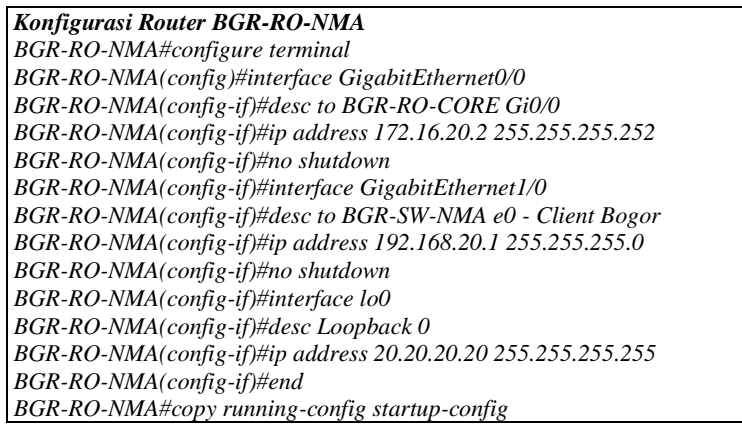

#### **2. Konfigurasi Routing OSPF Pada Masing-Masing Device**

Setelah melakukan konfigurasi pengalokasian ip address pada setiap device, selanjutnya melakukan konfigurasi *routing* OSPF pada masing-masing device. Area pada OSPF dibagi menjadi 3 area, yaitu OSPF area 10 sebagai area *Head Office* Jakarta, OSPF area 0 sebagai *backbone*, dan OSPF area 20 sebagai area cabang Bogor. OSPF harus memiliki area khusus yang disebut area 0 atau *backbone* area, di mana area lain harus terhubung dengan area ini maka diperlukan *bandwidth* yang cukup besar untuk melayani traffic dari area yang lain. Berikut ini konfigurasi OSPF pada masing-masing router :

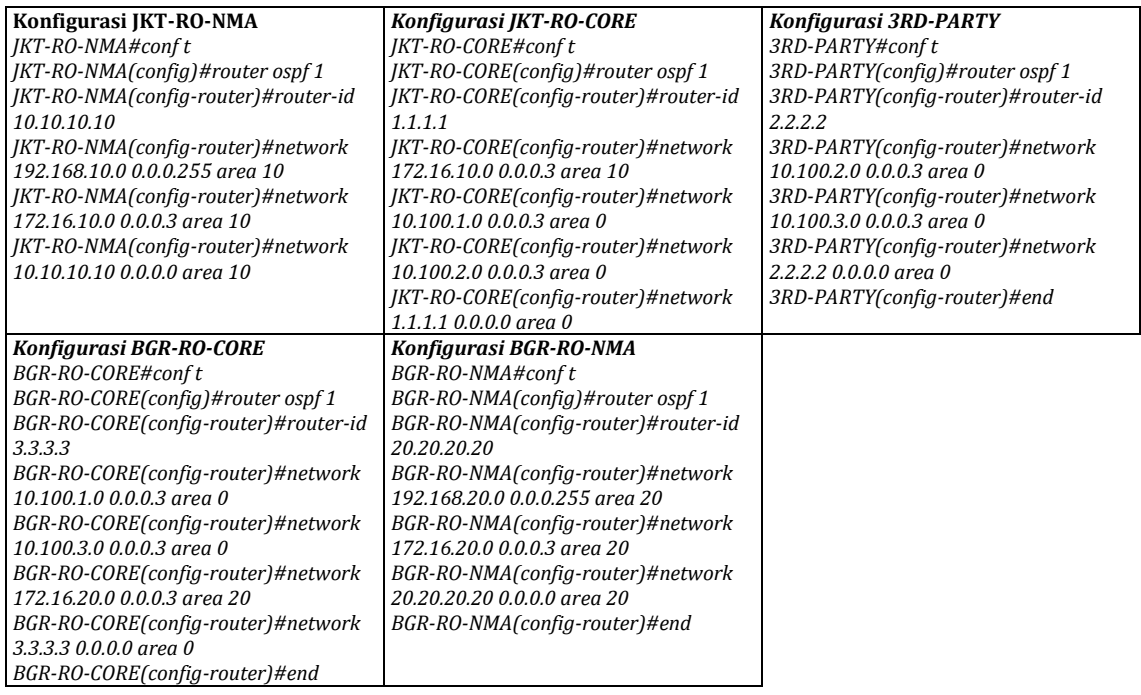

#### **3. Mengatur OSPF Priority**

Pada tahap selanjutnya, setelah melakukan konfigurasi *routing* OSPF pada masing-masing device, melakukan konfigurasi OSPF *cost* pada router JKT-RO-CORE dan BGR-RO-CORE. Pada skenario penelitian ini yang bertugas sebagai *backup link* adalah *interface* dari 3RD-PARTY. Berikut ini merupakan konfigurasi OSPF *cost* pada router JKT-RO-CORE dan BGR-RO-CORE.

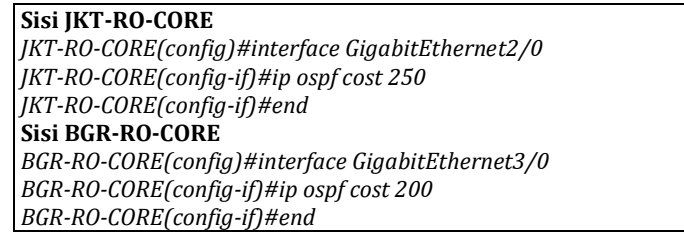

## *G. Skenario Pengujian*

Skenario pengujian yang akan dilakukan pada Tugas Akhir ini berupa uji coba konektivitas, uji coba *link failover* dan *Quality of Service*. Berikut ini merupakan *point of view skenario* pengujian yaitu (a) Melakukan pengujian konektifitas dari hasil konfigurasi antar device dilakukan dengan *test ping point to point* (P2P) dari kantor pusat ke kantor cabang ataupun sebaliknya. Hal ini dilakukan untuk memastikan bahwa link yang akan di uji berjalan dengan baik; (b) Melakukan pengujian *link failover*, yaitu dengan cara menonaktifkan atau mematikan *main link* dengan cara *shutdown* salah satu interface router JKT-RO-CORE dan router BGR-RO-CORE. Hal ini dilkukan untuk mengetahui perpindahan data dari jalur main link ke backup link secara otomatis dengan menggunakan *routing* OSPF; (c) Melakukan pengukuran parameter QoS (*jitter, delay, throughput, packet loss*) dengan menggunakan *software wireshark.* 

## *H. Skenario Pengambilan Data*

Pada penelitian ini skenario pengambilan data performansi yang diharapkan dapat memenuhi pengkategorian QoS berdasarkan standar ETSI, yaitu (1) *Throughput*, diharapkan nilai *throughput* > 2,1 Mbps; (2) *Delay*, diharapkan nilai parameter *delay* < 450 ms; (3) *Jitter*, diharapkan nilai parameter *jitter* di antara 0 ms sampai < 255 ms; (4) *Packet loss*, diharapkan nilai parameter *packet loss* < 25%. Berikut Tabel 3 menunjukkan kategori Qos berdasarkan standar ETSI.

| Standarisasi Nilai Throughput<br>Standarisasi Nilai Jitter<br>Standarisasi Nilai Delav<br>Indeks<br>Indeks Kategori<br>Packet loss<br>Indeks<br>Besar Delay<br>Indeks<br>Throughput<br><b>Jitter</b><br>%<br>(Mbps)<br>(ms)<br>Kategori<br>Kategori<br>Kategori<br>(ms) |                                |  |
|----------------------------------------------------------------------------------------------------|--------------------------------|--|
|                                                                                                    | Standarisasi Nilai Packet Loss |  |
|                                                                                                    |                                |  |
|                                                                                                    |                                |  |
| $> 2.1$ Mbps<br>Sangat Bagus<br>Sangat Bagus<br>Sangat Bagus<br>Sangat<br>< 150<br>$\Omega$                                                                                                    |                                |  |
| $1200$ Kbps-2,1<br><b>Bagus</b><br>Bagus<br><b>Bagus</b><br>Bagus<br>$O - 75$                                                                                                    |                                |  |
| Mbps<br>Bagus<br>Sedang<br>Sedang<br>< 250<br>$75 - 125$                                                                                                    |                                |  |
| Sedang<br>Sedang<br>700-1200 Kbps<br>Buruk<br>Buruk<br>< 350<br>$125 - 255$                                                                                                    |                                |  |
| 338-700 Kbps<br>Buruk<br>Buruk<br>(Sumber: ETSI, TR 101 329 V1.2.5)<br>(Sumber: ETSI, TR 101 329 V1.2.5)<br>< 450                                                                                                    |                                |  |
| (Sumber: ETSI, TR 101 329 V2.1.1)<br>Sangat Buruk<br>$(1998-10)$<br>$o$ -338 Kbps                                                                                                    |                                |  |
| $(1999-06)$<br>(Sumber: ETSI, TR 101 329 V1.2.5)                                                                                                    |                                |  |

Tabel 3. Kategori QoS – Standar ETSI(ETSI, 1999)

## **IV. HASIL DAN PEMBAHASAN**

Peneltian ini diimplementasikan pada jaringan *Metro Ethernet* PT. Telkom Indonesia (Persero) yang memiliki trafik layanan bersifat *best effort* dengan *Maximum Transfer Unit* (MTU) 1500, dan menggunakan standar backbone jaringan MPLS yang menghubungkan dua *client* di area Jakarta dan area Bogor. Pengujian parameter *Quality of Service* difokuskan pada empat parameter yaitu *throughput*, *delay*, *jitter*  dan *packet loss*. Nilai dari parameter yang diuji akan merujuk pada standar ETSI (*European Telecommunications Standards Institute*). Pengujian dan perhitungan ke empat parameter tersebut menggunakan *software wireshark*. *Wireshark* mampu melakukan proses penangkapan atau *capture packet data* yang melintasi jaringan. Berikut ini merupakan parameter QoS yang didapatkan dari pengujian, dapat ditunjukkan pada Gambar 6.

| File           | <b>Fdit</b><br>View<br>Capture<br>Go                                                                                                    | Analyze Statistics Telephony                                                | <b>Wireless</b><br><b>Tools</b>                     | Help                                                                                                    |                       | $\mathbb{B}$ .<br>Paste | Font                             | Alignment |   |
|----------------|----------------------------------------------------------------------------------------------------|-----------------------------------------------------------------------------|-----------------------------------------------------|----------------------------------------------------------------------------------------------------|-----------------------|-------------------------|----------------------------------|-----------|---|
|                | Q<br>G<br>x                                                                                                    |                                                                             | Wireshark - Capture File Properties - 64 bit.pcapng |                                                                                                    |                       |                         |                                  |           | X |
|                | $\text{in.dst} = 192, 168, 20, 1$                                                                                                    | <b>Details</b>                                                              |                                                     |                                                                                                    |                       |                         |                                  |           |   |
| No.            | Destination<br>Time                                                                                                    | <b>Capture</b>                                                              |                                                     |                                                                                                    |                       |                         |                                  |           |   |
| $\mathbb{T}^*$ | 17 35.264268 192.168.20.1<br>19 35.354217 192.168.20.1<br>21 35.459157 192.168.20.1<br>23 35.549105 192.168.20.1                              | Hardware:<br>OS:<br>Application:<br><b>Interfaces</b>                       | 64-bit Windows 10 (2009), build 19044               | Intel(R) Core(TM) i7-4700MQ CPU @ 2.40GHz (with SSE4.2)<br>Dumpcap (Wireshark) 3.2.4 (v3.2.4-0-g893b5a5e1e3e) |                       |                         |                                  |           |   |
|                | 25 35.639056 192.168.20.1<br>27 35.729004 192.168.20.1<br>29 35.833944 192.168.20.1<br>31 35.923891 192.168.20.1<br>33 36.013840 192.168.20.1 | <b>Interface</b><br><b>Statistics</b>                                       | Dropped packets<br><b>Unknown</b>                   | Capture filter<br>none                                                                                        | Link type<br>Ethernet |                         | Packet size limit<br>65535 bytes |           |   |
|                | 35 36.103790 192.168.20.1<br>38 36.193739 192.168.20.1<br>40 36.283686 192.168.20.1<br>42 36.373635 192.168.20.1                              | Measurement<br><b>Packets</b><br>Time span, s<br>Average pps                | Captured<br>223<br>50.002<br>4.5                    | <b>Displayed</b><br>100 (44.8%)<br>9.104<br>11.0                                                              |                       | Marked                  |                                  |           |   |
|                | Frame 17: 78 bytes on wire (624<br>Ethernet II, Src: ca:04:52:5c:<br>Internet Protocol Version 4, Si<br>Internet Control Message Proto        | Average packet size, B<br><b>Bytes</b><br>Average bytes/s<br>Average bits/s | 79<br>17662<br>353<br>2825                          | 78<br>7800 (44.2%)<br>856<br>6854                                                                             |                       | 0                       |                                  |           |   |
|                |                                                                                                    | Capture file comments                                                       |                                                     |                                                                                                    |                       |                         |                                  |           |   |

Gambar 6. Pengujian Parameter QoS (*Wireshark*)

Pada Gambar 6 menampilkan proses pengujian performansi jaringan yang akan dilakukan sebanyak dua belas kali, dengan cara mengirimkan paket size yang berbeda-beda, yaitu 64 bytes, 128 bytes, 256 bytes, 512 bytes, 1024 bytes, 2048 *bytes*, 4096 *bytes*, 6000 *bytes*, 7000 *bytes*, 8000 *bytes*, 9000 *bytes*, 18000 *bytes*. Berikut ini merupakan hasil pengujian ke empat parameter saat kondisi normal (*dual link*) dan failover (*single link*).

#### *A. Throughput*

*Throughput* merupakan kecepatan transfer data efektif yang diukur dalam bps(Devi Kurniati, Catur Iswahyudi, 2020). Berdasarkan hasil pengukuran *throughput* pada *single link* dan *dual link* yang dilakukan sebanyak dua belas kali percobaan menggunakan aplikasi wireshark, didapat perbandingan nilai parameter *throughput* seperti yang terlihat pada Tabel 4 berikut ini.

| Percobaan    | Packet Size          | Throughput (bps) |         |  |  |
|--------------|----------------------|------------------|---------|--|--|
| Ke-          |                      | Single           | Dual    |  |  |
|              | (bytes)              | Link             | Link    |  |  |
| 1            | 64                   | 4.132            | 2.825   |  |  |
| $\mathbf{z}$ | 128                  | 7.162            | 7.002   |  |  |
|              | 256                  | 6.830            | 16.681  |  |  |
| 4            | 512                  | 15.993           | 19.150  |  |  |
| 5            | 1024                 | 30.898           | 25.574  |  |  |
| 6            | 2048                 | 66.959           | 109.867 |  |  |
|              | 4096                 | 167.428          | 211.408 |  |  |
| 8            | 6000                 | 327.887          | 269.187 |  |  |
| 9            | 7000                 | 284.497          | 375.213 |  |  |
| 10           | 8000                 | 371.970          | 534.974 |  |  |
| 11           | 9000                 | 402.362          | 562.853 |  |  |
| 12           | 18000                | 658.491          | 965.844 |  |  |
|              | Rata-rata Throughput | 195.384          | 258.382 |  |  |

Tabel 4. Perbandingan Hasil Pengukuran *Throughput*

Berdasarkan Tabel 4 dapat dilihat hasil pengukuran *troughput* menunjukkan perbandingan pada saat koneksi menggunakan *single link* dan *dual link*. Nilai *throughput* saat *single link* dengan nilai terendah diperoleh saat *packet size* 64 *bytes* yaitu 4.132 bps dan nilai tertinggi 658.491 bps saat *packet size* 18000 *bytes*. Dari hasil dua belas kali percobaan didapatkan kondisi *single link* nilai rata-rata *throughput* sebesar 195.384 bps atau 195 Kbps, sedangkan kondisi *dual link* nilai rata-rata *throughput* sebesar 258.382 bps atau 258 Kbps. Terdapat beberapa faktor nilai *throughput* yang berbeda antara *single link* dan *dual link*, salah satunya dikarenakan hop atau jarak dari *router source* ke *destination* yang dilalui *single link* saat terjadinya *link failure* lebih banyak dibandingkan *dual link* saat keadaan link normal. Pada Gambar 7 menunjukkan grafik hasil parameter *throughput* yang didapatkan.

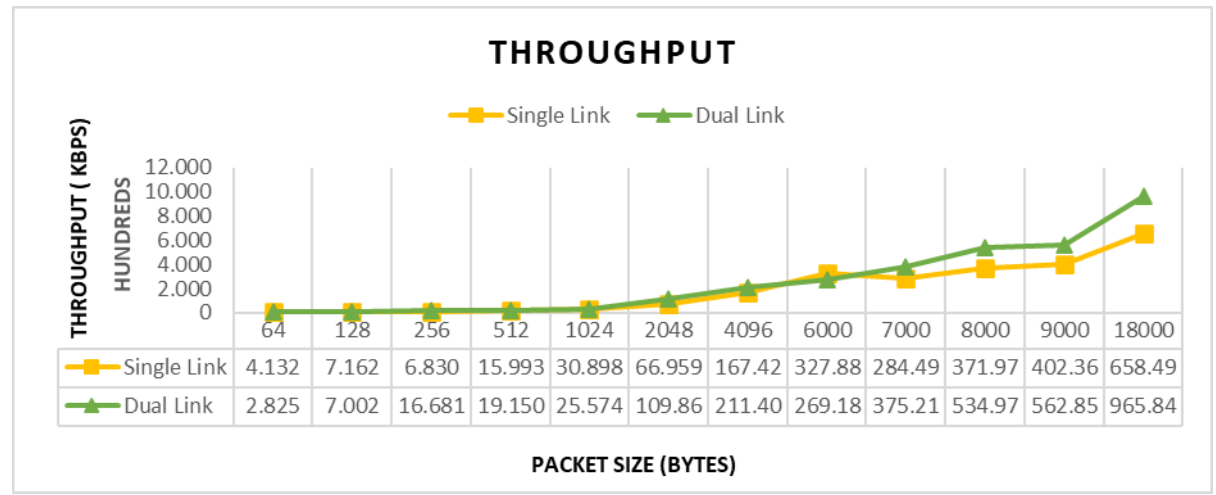

Gambar 7. Grafik Hasil Pengujian *Throughput Single Link* dan *Dual Link*

Pada Gambar 7 menunjukkan adanya perubahan nilai *throughput* yang signifikan saat kondisi jaringan *single link* dan *dual link*. Nilai *throughput* saat *dual link* dengan *packet size* dikirimkan 18000 bytes lebih besar dibandingkan *single link*, yaitu sebesar 965.844 bps atau setara dengan 965 Kbps. Penggunaan *single link* dapat memanfaatkan besar *bandwidth* yang tersedia dan meningkatkan *throughput* pada saat mengakses data, walaupun *bandwidth* yang tersedia sebanding dengan menggunakan *dual link*, tetapi nilai pemanfaatan besar *bandwidth* pada *single link* tersebut tidak sebaik dengan menggunakan *dual link*. Namun, jika hasil pengukuran nilai rata-rata *throughput* dibandingkan dengan standar ETSI saat jaringan *single link* maupun *dual link*, tergolong kategori sangat buruk dengan nilai yang dihasilkan < 2,1 Mbps. Hal tersebut disebabkan oleh *packet size* yang melebihi kapasitas *bandwidth* sehingga menyebabkan adanya *flooding traffic* yang mempengaruhi nilai *throughput* dihasilkan. Solusi yang dapat dilakukan untuk mengatasi permasalahan ini, dengan memperhatikan topologi jaringan yang digunakan, spesifikasi perangkat komputer *client*/*user*, dan tipe data yang akan ditransmisikan, serta faktor lingkungan seperti cuaca.

## *B. Delay*

*Delay* merupakan waktu yang dibutuhkan oleh paket dari sisi pengirim hingga ke sisi penerima(Kukuh Nugroho, 2019). Perbandingan analisa hasil pengukuran *delay* yang dilakukan sebanyak dua belas kali percobaan melalui aplikasi wireshark. Berdasarkan hasil pengukuran *delay*, perbandingan saat koneksi menggunakan *single link* maupun *dual link* dapat ditunjukkan pada Tabel 5 berikut ini :

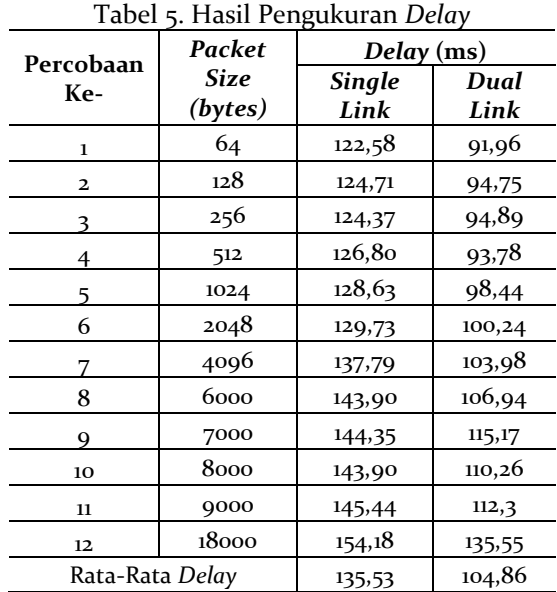

Pada Tabel 5 dapat dilihat hasil perbandingan pengukuran antara *single link* dan *dual link*. Pada saat kondisi menggunakan *dual link*, nilai *delay* berkisar antara 91 ms sampai dengan 135 ms, sedangkan pada saat kondisi *single link* performansi nilai *delay* berkisar antara 122 ms sampai dengan 154 ms. Performansi nilai *delay single link* mempunyai rata-rata *delay* lebih tinggi dibandingkan *dual link,* dimana nilai rata-rata *delay* untuk *single link* adalah 135,53 ms. Sedangkan untuk nilai rata-rata saat link normal (*dual link*) 104,86 ms. Grafik hasil parameter *delay* yang didapatkan ditunjukkan pada Gambar 8 di bawah ini.

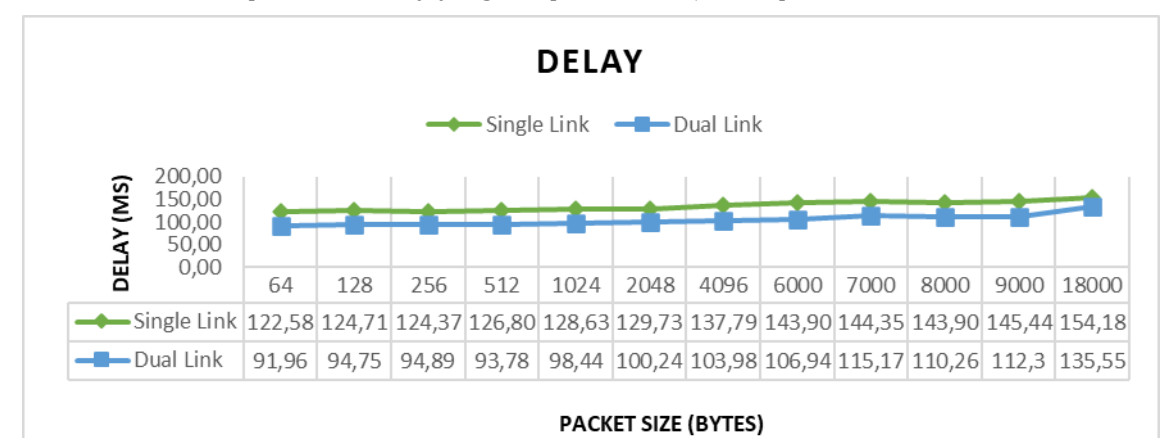

Gambar 8. Grafik Hasil Pengujian *Delay Single Link* dan *Dual Link*

Pada kondisi jaringan normal, performansi jaringan lebih meningkat dibandingkan link pada kondisi mengalami gangguan (*single link).* Dapat ditarik kesimpulan, semakin besar *packet size* yang dikirimkan maka akan semakin besar pula *delay* nya. Terdapat perbedaan hasil pengukuran *delay* saat kondisi jaringan *single link* dan *dual link*. Pada Gambar 8 menunjukkan setelah digunakan *dual link* didapatkan nilai *delay* yang relatif lebih kecil. Hal ini menunjukkan bahwa pada kondisi *single link* nilai *delay* lebih besar dibandingan dengan *dual link* yang di dapat dari proses pengiriman data. Sehingga waktu yang dibutuhkan data tersebut untuk sampai ditujuan lebih lama. Dapat ditarik kesimpulan dengan nilai *delay* yang < 150 ms menurut standar ETSI masuk dalam indeks kategori bagus.

#### *C. Jitter*

Jitter adalah variasi delay, yang disebabkan oleh variasi-variasi panjang antrian dalam waktu mengolah data(Hendrik Kusbandono, 2019). Perbandingan analisa hasil pengukuran *jitter* yang dilakukan melalui aplikasi wireshark. Berdasarkan hasil pengukuran *jitter*, perbandingan saat koneksi menggunakan *single link* maupun *dual link* dapat ditunjukkan pada Tabel 6 berikut ini :

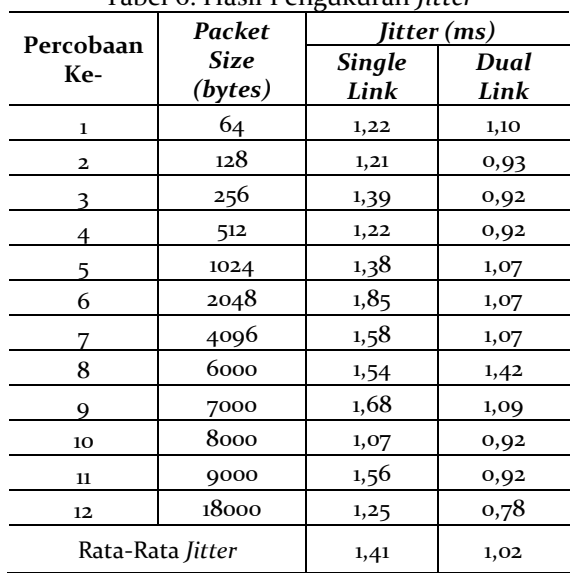

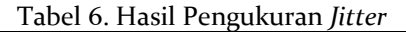

Pada Tabel 6 di atas dapat dilihat hasil pengukuran parameter jitter single link mempunyai rata-rata nilai jitter 1,41 ms, sedangkan nilai rata-rata jitter dual link yaitu 1,02 ms. Dimana nilai terendah untuk jitter single link adalah 1,21 ms dan nilai tertinggiyaitu 1,85 ms saat kondisi packet size 2048. Hasil pengukuran single link lebih besar dibandingkan saat kondisi dual link. Hal ini dipengaruhi karena link utama (main link) diputus atau shutdown. Perbedaan hasil pengukuran *jitter* saat kondisi jaringan *single link* dan *dual link* dapat dilihat grafik hasil pengujian pada Gambar 9.

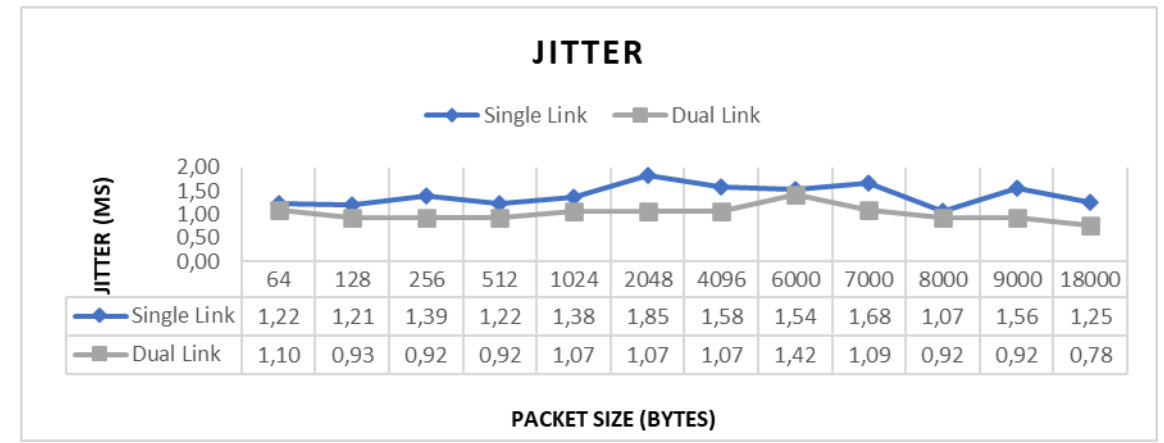

Gambar 9. Grafik Hasil Pengujian *Jitter Single Link* dan *Dual Link*

Pada Gambar 9 menunjukkan setelah digunakan *dual link* didapatkan nilai *jitter* yang relatif lebih kecil dimana nilai terendah adalah 0,78ms saat pengiriman *packet size* sebesar 1800 bytes, dan nilai tertinggi adalah 1,42ms. Menurut standar ETSI dapat disimpulkan dalam keadaan link normal maupun *failover* dari pengujian parameter *jitter* dikarenakan indeks kategori paremeter *jitter* antara 0 s/d 75 ms, maka masuk dalam kategori bagus.

## *D. Packet loss*

Packet loss adalah informasi yang hilang akibat dari kongesti trafik (*traffic congestion*) seperti *buffer overflow* atau karena kesalahan dari transmisi(Adith Priyo Pratama, Dr. Erna Sri Sugesti, Ir., M.Sc, Ratna Mayasari, S.T., 2017). Perbandingan analisa hasil pengukuran *packet loss* yang dilakukan melalui aplikasi wireshark. Berdasarkan hasil pengukuran *packet loss*, perbandingan saat koneksi menggunakan *single link*  maupun *dual link* dapat ditunjukkan pada Tabel 7 berikut ini :

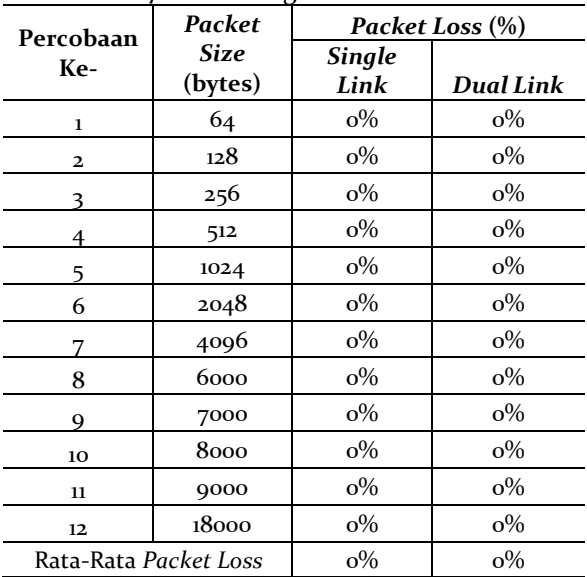

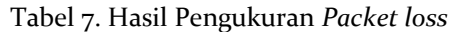

Pada Tabel 7 memperlihatkan data pengukuran diperoleh menggunakan aplikasi wireshark, pada saat koneksi single link dan dual link dengan nilai packet size yang berbeda-beda. Nilai packet loss menunjukkan tidak terdapat packet loss atau jika dihitung maka nilai nya 0%, yang artinya tidak ada pengiriman paket yang hilang. Nilai tersebut dalam kategori indeks sangat bagus. Berdasarkan hasil pengujian Quality of Service (QoS) melalui pendistribusian data OSPF dan skenario link failover di atas, keseluruhan pengukuran menunjukkan dengan adanya backup link mampu meningkatkan stabilitas koneksi jaringan komunikasi data ketika mengalami down dan teruji sesuai standarisasi ETSI. Hal tersebut

tentunya sangat memberikan kontribusi yang bagus terhadap permasalahan jaringan komunikasi data di PT. Telkom Indonesia (Persero). Dengan harapan, solusi jaringan dengan kapasitas yang lebih tinggi dalam satu sirkuit dan dapat terhubung di mana saja dengan terjaganya stabilitas koneksi, menjadikan metro ethernet menjadi lebih fleksibel, mudah diakses, efektif terutama di lingkungan pebisnis telekomunikasi yang memiliki mitra di berbagai belahan dunia.

## **V. SIMPULAN**

Berdasarkan hasil simulasi, pengujian dan analisis yang telah dilakukan pada penelitian ini, maka kesimpulan bahwa (1) Perancangan jaringan metro ethernet menggunakan routing protocol OSPF dengan 5 buah router yang terdiri dari : 2 buah router cabang (JKT-RO-NMA dan JKT-RO-BGR) yang terhubung ke PC Client cabang, 2 buah router core yang terhubung ke backbone (JKT-RO-CORE dan BGR-RO-CORE) untuk mengatur lalu lintas utama pada jaringan dengan sistem failover, dan 1 buah router third-party yang berfungsi sebagai router backup jika main link mengalami kegagalan; (2) Hasil pengujian link failover menunjukkan status success dan berfungsi meminimalisir terputusnya koneksi jaringan (downtime) ketika salah satu jalur pada jaringan mengalami masalah. Hal ini karena penggunaan routing OSPF mampu mencari jalur alternatif ketika salah satu jalur primary/main link mengalami fail atau down, sehingga jalur akan dialihkan via backup link/jalur secondary; (3) Hasil pengukuran QoS saat koneksi menggunakan single link didapat nilai rata-rata throughput sebesar 195 Kbps, sedangkan dual link didapat nilai rata-rata throughput sebesar 258 Kbps. Hal ini dikerenakan hop atau jarak dari router source ke destination yang dilalui single link lebih banyak dibandingkan dual link. Untuk parameter delay dan jitter menggunakan dual link menghasilkan nilai rata-rata yang lebih kecil dibandingkan dengan single link karena link utama (main link) diputus. Dan parameter packet loss menunjukkan hasil yang paling baik yaitu sebesar 0% artinya tidak terdapat paket yang hilang saat pengiriman.

## **VI. UCAPAN TERIMAKASIH**

Penulis mengucapkan terima kasih kepada tim penelitian ini yang telah bekerja sama hingga penelitian berjalan dengan baik dan lancar. Penulis juga mengucapkan terima kasih kepada segenap akademisi yang telah mendukung kelancaran penelitian ini sebagai perwujudan tanggung jawab sosial Lembaga Pendidikan Tinggi - Tri Dharma Perguruan Tinggi.

#### **DAFTAR PUSTAKA**

- Adith Priyo Pratama, Dr. Erna Sri Sugesti, Ir., M.Sc, Ratna Mayasari, S.T., M. . (2017). Analisis Packet Loss Pada Wlan 802.11n Qos Mode Basic Service Set Berbasis Eksperimen. E-Proceeding of Engineering. https://openlibrarypublications.telkomuniversity.ac.id/index.php/engineering/article/viewFile/50 55/5026
- Agus Darojat, I. N. (2019). Analisa QoS Administrative Distance Static Route Pada Failover VPN IPSEC. Jurnal Ilmu Teknik Dan Komputer, 3(1).

https://pdfs.semanticscholar.org/061c/75255166227b0bfe9141fc584d42cca5c9ff.pdf

Arisman Putra Munggaran, Rendy Munadi, D. P. (2018). Analisis Dan Simulasi Perbandingan Qos Di Routing Protokol Mpls Ospf Dan Mpls Is-is Di Jaringan Ipv6 Menggunakan Gns3 Untuk Layanan Video Streaming. EProceedings of Engineering.

https://openlibrarypublications.telkomuniversity.ac.id/index.php/engineering/article/view/7572

- Computer, E. (2018). Latop LENOVO THINKPAD T450. https://eksekutifcomputer.com/product/laptoplenovo-thinkpad-t450/
- Danur Ilham Khoiruman. (2018). Pemodelan dan Simulasi Jaringan Backbone Metro Ethernet Kota Semarang Tahun 2028 Menggunakan Simulator Riverbed Modeler 17.5. TRANSIENT Jurnal Ilmiah Teknik Elektro, 7(4). https://ejournal3.undip.ac.id/index.php/transient/article/view/21809
- Darmawan, T. I. (2017). Analisa Link Balancing dan Failover 2 Provider Menggunakan Border Gateway Protocol (BGP) Pada Router Cisco 7606s. Jurnal Nasional Teknologi Dan Sistem Informasi, 03(03). https://teknosi.fti.unand.ac.id/index.php/teknosi/article/download/369/132
- Devi Kurniati, Catur Iswahyudi, S. R. (2020). Perancangan WiFi Multiple SSID dengan Virtual Access Point (VAP) Menggunakan Mikrotik. JARKOM, 8(1), 20–28.

https://ejournal.akprind.ac.id/index.php/jarkom/article/view/2759/2107

ETSI. (1999). Telecommunications and Internet Protocol Harmonization Over Networks (TIPHON); General aspects of Quality of Service (QoS).

https://www.etsi.org/deliver/etsi\_tr/101300\_101399/101329/02.01.01\_60/tr\_101329v020101p.pdf

- Hendrik Kusbandono, E. M. S. (2019). Penerapan Quality Of Service (QoS) dengan Metode PCQ untuk Manajemen Bandwidth Internet pada WLAN Politeknik Negeri Madiun. RESEARCH, 2(1). http://ejournal.unipma.ac.id/index.php/RESEARCH/article/view/3743
- Irwansyah. (2018). Penerapan Dynamic Routing OSPF (Open Shortest Path Fisrt) Pada Jaringan Frame-Relay Map. Jurnal Ilmiah Matriks, 20(1).

https://journal.binadarma.ac.id/index.php/jurnalmatrik/article/view/110

- Kukuh Nugroho, D. P. S. (2019). Analisis Kinerja RouteFlow pada Jaringan SDN (Software Defined Network) menggunakan Topologi Full-Mesh. ELKOMIKA, 7(3), 585–599.
	- https://ejurnal.itenas.ac.id/index.php/elkomika/article/view/2936
- Maria Ulfa, F. (2017). Analisis Perbandingan Penerapan Static Routing Pada IPv4 dan IPv6. Jurnal Ilmiah MATRIK, 19(2), 177–186. http://eprints.binadarma.ac.id/11587/1/Jurnal Matriks.pdf
- Maryanto Firman Fauzi, Kukuh Nugroho, Ek. W. (2018). Analisis Performansi Routing Protocol Ospf Dengan Metode Translasi Nat-Pt Ipv4/Ipv6. CENTIVE, 351–353. https://conferences.ittelkompwt.ac.id/index.php/centive/article/view/62/62
- Ronal Watrianthos, M. N. (2018). 1. Analisa Kemampuan Transver Data Vpn Berbasis Open Source Pada Kondisi Encripsi-Dekscripsi Dan Komprensi-Dekomprensi. Informatika : Jurnal Ilmiah AMIK Labuhan Batu, 6(1). https://jurnal.ulb.ac.id/index.php/informatika/article/view/740
- Satya Yoga Pratama, Sukiswo, A. A. Z. (2017). Analisis Perfomansi Link Pada Jaringan Metro Ethernet Regional Jawa Tengah Menggunakan Simulator OPNET 14.5. TRANSIENT Jurnal Ilmiah Teknik Elektro, 6(1). https://ejournal3.undip.ac.id/index.php/transient/article/viewFile/17071/16356
- Vito Putra Heryanto, Tengku Ahmad Riza, G. G. (2019). Simulasi Dan Analisa Qos Multiprotocol Label Switching Untuk Layanan Metronet Pada Jaringan Pt Indonesia Comnets Plus (icon+). EProceedings of Applied Science, 5(3). https://openlibrarypublications.telkomuniversity.ac.id/index.php/appliedscience/article/view/11 326/11187